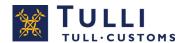

# Customer guidebook on message exchange for import

The UTU system 3.7.2020

# Contents

| Cus | stomer guidebook on message exchange for import                        | 0   |
|-----|------------------------------------------------------------------------|-----|
|     | Contents                                                               | . 1 |
|     | 1 TERMS                                                                | . 2 |
|     | 2 TRANSACTION CHANNEL                                                  | 4   |
|     | 3 APPLYING FOR AN AUTHORISATION TO USE MESSAGE EXCHANGE                | 4   |
| 3   | 3.1 Requirements for message exchange for import                       | 4   |
| 3   | 3.2 Applying                                                           | 5   |
|     | 4 AGREEING ON TESTING                                                  | . 5 |
|     | 5 TESTING IMPORT MESSAGE EXCHANGE                                      | 6   |
| 5   | 5.1 Testing stages and timetable in direct message exchange for import | 6   |
| į   | 5.1.1 Technical testing of the connection for direct message exchange  | 6   |
| į   | 5.1.2 Testing using the message exchange testing service               | . 7 |
|     | Testing material                                                       | . 7 |
|     | Testing period                                                         | 8   |
|     | Passing the testing                                                    | 8   |
|     | Further information about the testing service                          | 8   |
| Ţ   | 5.1.3 Manual testing                                                   | 8   |
|     | Testing period                                                         | 8   |
|     | 6 LAUNCH OF MESSAGE EXCHANGE                                           | 9   |
| 6   | 6.1 Launch of message exchange in the production environment           | 9   |
| 6   | 6.2 Responsibility for message follow-up                               | 9   |
| 6   | 6.3 Problem situations                                                 | 9   |
|     | 7 TEST CASES                                                           | . 9 |
| 7   | 7.1 General instructions for test cases                                | 9   |
| F   | Fill in the standard import declarations as follows:                   | 9   |
|     | 7.2 Customer test cases                                                |     |
|     | 7.2.1 Test cases in the testing service                                |     |
|     | 7.2.2 Manual testing                                                   |     |
|     | 7.3 Standard import declaration tests cases                            |     |
| 7   | 7.3.1 Test cases to be automated                                       |     |
|     | 7.3.1.1 Test case 1                                                    |     |
|     | 7.3.1.2 Test case 2                                                    |     |
|     | 7.3.1.3 Test case 3                                                    |     |
|     | 7.3.1.4 Test case 4                                                    |     |
|     | 7.3.1.5 Test case 5                                                    |     |
|     | 7.3.1.6 Test case 6                                                    |     |
|     | 7.3.1.7 Test case 7                                                    | 16  |

| 7.3.1.8 Test case 8A                                 |    |
|------------------------------------------------------|----|
| 7.3.2 Test cases performed manually                  | 17 |
| 7.3.2.1 Test case 8B                                 |    |
| 7.3.2.2 Test case 9                                  | 18 |
| 7.3.2.3 Test case 10                                 |    |
| 7.3.2.4 Test case 11                                 | 19 |
| 7.3.2.5 Test case 12                                 | 20 |
| 7.3.2.6 Test case 13                                 | 21 |
| 7.3.2.7 Test case 14                                 | 21 |
| 7.4 Low value consignment declarations               | 22 |
| 7.4.1 Test cases to be automated                     | 22 |
| 7.4.1.1 Test case 15                                 |    |
| 7.4.1.2 Test case 16                                 | 22 |
| 7.5 Storage release notification and movement permit | 23 |
| 7.5.1 Manual test case                               |    |
| 7.5.1.1 Test case 17                                 | 23 |
| 8 ADDITIONAL INFORMATION                             | 23 |

### 1 TERMS

# Software supplier

A company that sells software required for import declarations. The software solutions are built based on Customs' message specifications and tested with Customs.

# Service provider

The company converts the messages on the message declarant's behalf into the correct electronic data format, builds (and signs with an XML signature) the declarant's application-specific messages and transmits them to Customs' web service for direct message exchange.

### Direct message declarant

A company that creates and transmits declarations as messages directly to Customs' message interface. A direct message declarant can use a service provider for creating and transmitting messages. The declarant or the declarant's representative can apply for message declarant status for import.

### **Declarant**

In imports, the declarant is responsible for the correctness of the provided information. The declarant must be registered for EORI. Customs has issued its registered customers with trader office identifiers. The company can check Customs' 'My details' service for its own trader office identifier in autumn 2020.

### Representative

A private person or a company that completes and submits the customs declaration on behalf of the declarant. A forwarding agency is often used as a representative.

### Direct message exchange (web service)

Message transfer over the internet to Customs. Companies can transmit messages to Customs over the web service interface and retrieve response notifications produced by the Customs systems. Direct message exchange with Customs is based on a set of general international standards.

### Certificate

Customs identifies the message builder and the intermediary with certificates granted by the Digital and Population Data Services Agency (DVV). The builder needs the certificate for the XML signature and an intermediary for the connections.

### **Electronic Service Centre (SPAKE)**

The customs office where customs officials manually process the declarations in message format.

### **Customer testing**

The stage preceding the authorisation to act as a message declarant, during which the customer transmits declaration messages to the testing environment of Customs. After successful testing, the customer receives a decision on registration for message exchange with Customs and can then transmit messages to the Customs system.

# **Technical testing**

This testing is based on test material prepared by Customs and involves checking the communications and the accuracy of the message structures.

# Message exchange testing service

The message exchange testing service guides the different stages of the test case, checks the tests automatically and tells whether the test case submitted to Customs is accepted. When all the mandatory test cases for the company have been completed, the company confirms on the first page of the service that all the test cases have been carried out. The testing official at Customs accepts the testing.

### ITU

Integrated customs clearance system. A system that compiles all the applications needed for import clearance and through which Customs manages the whole customs clearance chain. The ITU system will be replaced in stages by a new customs declaration management system from the beginning of 2020.

### UTU

Customs new declaration management system. The new system is part of an EU-wide comprehensive reform of customs declaration management systems. The UTU system was introduced in 2019 for customs warehousing and its use is extended in stages.

### **2 TRANSACTION CHANNEL**

Only direct message exchange is used in the UTU system's message exchange. In direct message exchange, the message declarant sends XML messages via the interface in Customs' public network.

### 3 APPLYING FOR AN AUTHORISATION TO USE MESSAGE EXCHANGE

### 3.1 Requirements for message exchange for import

- The company must have an EORI number.
- The company knows the customs procedures so well that the message exchange goes smoothly. Information on <u>the import procedure</u> and <u>message exchange</u> is available on the Customs website.
- The company is familiar with the specifications regarding message exchange, i.e. the Message descriptions for import, second phase. Customs publishes the message descriptions on its website. The company is also familiar with the: 'Guide for message exchange with Finnish Customs.'
- The company's employees who complete import declarations know how to transmit import declaration messages. Employees, who lodge electronic import declarations, must participate as extensively as possible in the testing.
- The company has customs clearance software, which produces the required messages in accordance with the declaration standards provided by Customs. Customs does not provide the required software; instead, companies should contact their own software supplier. If the company has not yet selected their own software supplier, there is a list of <u>Direct message exchange software suppliers available</u> on the Customs website.
- In direct message exchange, the message declarant must obtain a certificate granted by the Digital and Population Data Services Agency (DVV) for establishing a connection.
  - Customs identifies the message builder and the intermediary with the certificates. The message builder signs the XML format message digitally with the certificate. Customs identifies the business ID of the message builder by the certificate in the XML signature.
  - A service provider, who forms and transmits messages on behalf of the message declarant, must obtain a certificate.
  - More information on how to acquire a certificate: <u>'Direct message exchange:</u>
     <u>Technical guidebook.'</u> More information <u>on applying</u> for an authorisation to use Message Exchange.

- The software suppliers, service providers and companies that transmit and create
  their own declarations, carry out the customer testing, i.e., ensure that the
  declaration messages comply with the message specifications and that the
  connections are working.
- A company acting as message declarant or service provider for the message declarant tests their customs clearance software and web connection with Customs. The identification in the testing service takes place with Suomi.fi identification and the mandate 'Message declaration for customs operations'.

# 3.2 Applying

Companies acting as message declarants and service providers must apply for an authorisation to use direct message exchange. Furthermore, software suppliers must apply for an authorisation for customer testing. The authorisation <u>is applied through Customs' online services</u>. The identification in the service takes place with Suomi.fi identification and the mandate 'Customs clearance'.

### **4 AGREEING ON TESTING**

When Customs has processed the application of the message declarant or the service provider, a Customs business adviser will contact the company to arrange a consultation. The service provider's client company can also ask for a consultation, even though the client company itself does not carry out the testing of message declaration. One free consultation visit by Customs will be arranged before the testing.

Customs provides consultation over the phone or in person in the company's or Customs' facilities. The consultation will cover matters such as:

- Message exchange: which messages the company must be able to send and receive.
- The data content of the messages: data to be included in the declarations and XML messages.
- Testing materials: the mandatory testing cases, as well as the other material by Customs that is available in the message exchange testing service.
- The direct message exchange service channel as well as the message notification service and sending of attachments.
- The company's own questions.

It is recommended that both the import declaration expert and the message exchange expert of the company take part in the consultation meeting.

After the business consultation, the Customs testing official contacts the company's contact person specified in the application, in order to set dates for the testing and for opening the connections.

The Customs testing official agrees on the testing schedule and chooses the test cases based on the business adviser's memorandum. The testing official provides the customer

with the message declarant's case identification, which will be introduced with the new customs clearance and tariff system UTU. The case identification corresponds to the control reference used in the present data systems (e.g. for export and transit). The message declarant uses the identification in testing and production.

### **5 TESTING IMPORT MESSAGE EXCHANGE**

The objective of testing is that the message declarant can send messages that are as error-free as possible, once they start using the service. During testing, the message declarant submits import declaration messages with varying data content (e.g. the original or amended) to which Customs sends response notifications (e.g. acceptance, error, request for additional information). The message declarant sends appropriate responses to the response notifications; that is, corrects the errors or sends an Additional information response message.

The testing is mandatory for software suppliers, service providers and for companies that create and transfer messages themselves. The software suppliers and service providers must complete all test cases, and other companies complete three test cases. A message exchange customer, who use a service provider, does not need to complete tests with Customs. Separate testing for individual company offices are not done, but rather tests for each individual data system. If a company acts as a representative or a service provider on behalf of all others in a group of companies, only that one company has to undertake the testing.

The contact person for testing within the company is the contact person mentioned in the application for Message Exchange, but some other contact person can be agreed on when needed. A representative for the software supplier can assist companies who themselves create and transmit messages, but the party responsible for testing is always the message declarant (i.e. the declarant or representative specified in the declaration details). The company itself covers the costs of the testing. If the company is planning to use, in production, such automated functionalities in its import software that were not mentioned during testing, these must be reported to the testing official. The company must reserve enough resources for carrying out the customer testing within the agreed schedule.

# 5.1 Testing stages and timetable in direct message exchange for import

# 5.1.1 Technical testing of the connection for direct message exchange

The technical testing is mandatory when a company uses direct message exchange for the first time. The aim of testing the technical connection is to ensure that the customer's software is compatible with Customs' web service for direct message exchange. Since the web service acts as a transport layer for the import declarations, it is important to ensure that the technical connection is working before the testing with import declaration

messages begins. The connection will be tested with Customs' ICT services using three test cases. Customs recommends that customers begin using the Message Notification Service for direct message exchange as well. A company using the message notification service receives a separate message about the arrival of responses from Customs. The message notification service is tested using one test case. The testing of the message notification service is carried out with Customs' ICT services.

The testing official will send the company more specific instructions for testing the technical connection when scheduling the testing (tests 1-3 or 1-4).

If the message declarant is using a service provider that has previously acted as a service provider in direct message exchange, the testing of the technical connection is optional.

The testing of documents sent by Customs in PDF format and schema errors will be carried out at the same time as the testing of import messages.

The transmission of customers attachments are tested in connection with the test case.

# 5.1.2 Testing using the message exchange testing service

Some of the import declarations will be tested using the message exchange testing service (test automation application). This enables the company to carry out direct message exchange testing independently, irrespective of time and place. Message declarants are able to test their own systems in the Customs testing environment and to verify that their systems can correctly produce the messages to be sent to Customs as well as to handle response notifications from Customs. If the message declarant sends a message with no errors, the Customs system automatically sends an acceptance notification. When an invalid message is sent, the Customs system automatically sends a rejection notification or an error notification.

A schema validation is performed on messages sent by the message declarant. If the customer's message does not conform to the schema, a schema error notification is sent by Customs to the message declarant, who must correct the message accordingly. Therefore, Customs recommends that message declarants perform the schema validation before sending messages to the Customs system.

The testing service automatically performs the steps that the Customs testing official would perform manually. Finally, the customer confirms that all the mandatory test cases have been completed and the testing official approves the automated testing. The customer can contact the testing official in matters concerning the automation, but otherwise, the testing official does not participate in the testing.

### <u>Testing material</u>

The testing service contains standard import declaration test cases 1-8 and two low value consignment declaration test cases drawn up by Customs. Each test case contains instructions on the details to be declared and the measures to be

taken by the tester. The test cases are displayed on a SAD form in the testing service.

The testing official chooses the test cases, which the company must complete to pass the testing. The mandatory test cases in the testing service are marked MANDATORY in orange.

# Testing period

The testing official will set the testing time (1-3 weeks) in the testing service, during which time the company must successfully perform the testing. The manual test cases must also be performed within the testing time. For software suppliers and service providers the testing time is three weeks at most, and for companies who themselves create and transmit their messages, the testing time is one week. If the specified time limit is exceeded, the testing is stopped and the company must reserve a new time for testing.

# Passing the testing

The testing official will review the testing performed by the company via the testing service and will either approve the testing or ask the company to correct any errors found in it.

# Further information about the testing service

User instructions for the testing service and for how to log in are available on the Customs website.

The start date for the testing is agreed on with the testing official.

# 5.1.3 Manual testing

• The testing is carried out by using the test material prepared by Customs. The testing official sends the SAD forms for the test cases to the company. Test cases 9–13 of the standard import declarations are tested with the Customs testing official. The test cases are sent to the Customs customer testing environment and the testing official is provided with the test case number and the MRN. The testing official checks the test case and transmits the related responses and the PDFs. During testing, the Customs testing official ensures that the data connections are working and that the messages sent by the company comply with the message specifications of Customs, and that the customer can retrieve from Customs' message storage the response notifications and PDFs sent by Customs.

# Testing period

A total period of three weeks should be reserved for the testing. This period includes the testing carried out in the testing service. If the time limit is exceeded, the testing will be stopped and the company must reschedule it. The company should aim to complete the testing during the set time; otherwise, the testing could be moved months ahead.

### **6 LAUNCH OF MESSAGE EXCHANGE**

# 6.1 Launch of message exchange in the production environment

After the testing has been successfully completed, Customs will send the decision granting the company authorisation for message exchange and an accompanying test report containing information about the test phases and the completed test cases. The decision includes the starting time for production agreed with the customer.

In direct message exchange, the message declarant must ensure that the messages are sent to the production environment. The term 'PRODUCTION' is set as the value for the Environment element (where 'TEST' is used for testing). More information about the message transmission data can be found in chapter 11 of the Technical guidebook for message exchange.

The customer must inform Customs of the first message in production by email to sanomatuki@tulli.fi and UTUtesti@tulli.fi.

The companies must observe that in the first phase of the UTU launch, only some of the import declarations are submitted to the UTU system.

# 6.2 Responsibility for message follow-up

The message declarant is responsible for message follow-up; that is, they must make sure that responses are received for each sent message. A response notification from Customs must be replied to as requested. For example, if Customs sends an error notification as a response, it must be replied to with a corrected message.

### 6.3 Problem situations

If problems arise in the message exchange, message declarants should start fixing the problem by contacting the company's own Help Desk or the service provider. If the problem causes an outage in the message exchange, the fallback procedure should be used. Further information on the fallback procedures.

### 7 TEST CASES

### 7.1 General instructions for test cases

### Fill in the standard import declarations as follows:

- **Importer details:** Companies who submit their own declarations should provide their own details (EORI, trader office ID, type of operator).

- **Reference:** Provide the number of the test case
- **Declarant details:** Companies who submit their own declarations should provide their own details (EORI, trader office ID, type of operator). Companies acting as a representative should here enter the details of Huolintatesti Oy FI5342687-3001.
- **Service provider details:** Provide details on the company acting as service provider.
- **Representative details:** A company that acts as a representative provides their own details. (EORI, trader office ID, representation status, type of operator)
- Exporter details: Provide the last seller before the import of the goods into the customs or fiscal territory of the EU
- **Seller:** Provide the seller if different from the exporter and secondary valuation methods are used for determining the customs value. Enter if seller is known.
- **Buyer:** Provide the buyer if different from the importer and secondary valuation methods are used for determining the customs value. Enter if buyer is known.
- **Additional fiscal reference:** Provide if the requested procedure is 42 or 63, or in the case of an import where the VAT was paid at the time of purchase (IOSS).

The test cases prepared by Customs contain only the particulars relating to the import transaction in question, and they must be relayed unchanged in the message. The company carrying out the testing must enter its name in the trader details. The message must also contain the other particulars required by the message description.

### 7.2 Customer test cases

### 7.2.1 Test cases in the testing service

The company can do the testing independently in the message exchange testing service, without the assistance of the Customs testing official. The testing service contains standard import declaration test cases 1-8.

- Please inform the Customs testing official by email that you intend to begin testing.
- Send a message according to the instructions in the testing service to the customer
  test environment of Customs' UTU system and wait for a response. If you do not
  receive a response notification from the Customs system, you should always first
  contact your own service provider or software supplier and only then the testing
  official, in order to fix the problem.
- When the connection works, send a message to the Customs system according to the instructions in the testing service. If the message contains errors, the Customs system sends an automatically generated rejection notification or an error notification to the company. If this happens, the message must be transmitted again.

- Enter the MRN into the testing service, which checks the test run. The testing service gives guidance on how to proceed with the test case.
- When all the test cases are completed, confirm the testing on the front page of the service.

# 7.2.2 Manual testing

- The standard import declaration tests cases 9—13 are part of the technical testing phase.
- Send a message to the Customs system in accordance with the testing official's instructions, and notify the testing official of this by email.
- The Customs testing official checks the message exchange and the test cases. The testing official informs the company if the message has not been received due to a problem between the company and its service provider. The customer's software supplier/service provider corrects the problem.
- When the message has arrived into the Customs system, the testing official checks that the import declaration message corresponds with the test case. If there are errors in the import declaration message, the testing official informs the company of them. The company must correct the errors and send an amendment message.
- All test cases are checked one at a time as described above.
- After all test cases have been carried out in a satisfactory manner, the testing official sends the company an email confirming the successful completion of the technical testing.
- The company and Customs are in contact primarily by email.

# 7.3 Standard import declaration tests cases

The test cases are drafts; changes are possible. You will receive the final test cases before the testing starts.

### 7.3.1 Test cases to be automated

These descriptions support the test case provided on the SAD form.

### 7.3.1.1 Test case 1

Standard import customs declaration, tin of mushrooms and drained net weight as well as customer-initiated invalidation. The test case is performed successfully when the customer has received the notifications mentioned below and related PDF files.

| Customer message                                                                    | Response notification                                                                                                |
|-------------------------------------------------------------------------------------|----------------------------------------------------------------------------------------------------|
| FI415A standard customs declaration → (mandatory details described below the table) | acceptance notification (FI428A) ← release notification (FI429A) +PDF ← notification of customs debt (FI468A) +PDF ← |
| FI414A invalidation request > (mandatory details described below the table)         | registration notification (FI426A)← invalidation notification (FI410A) +PDF←                                         |

FI415A standard customs declaration, declaration type IM/A

- procedure 4000
- location B (temporary storage)
- warehouse ID (EORI+3+2)
- data elements for calculation of import
- tin of mushrooms
- supplementary quantity (drained net weight)
- tax calculation quantity

# FI414A invalidation request:

- Reason for invalidation request: double declaration

# 7.3.1.2 Test case 2

Standard import customs declaration, declaration of tax calculation quantity as well as invalidation (Customs rejects the customer's request). The test case is performed successfully when the customer has received the notifications mentioned below and related PDF files.

| Customer message                                                                    | Response notification                                                                                             |
|-------------------------------------------------------------------------------------|----------------------------------------------------------------------------------------------------|
| FI415A standard customs declaration → (mandatory details described below the table) | acceptance notification (FI428A)← release notification (FI429A) +PDF← notification of customs debt (FI468A) +PDF← |
| FI414A invalidation request -> (mandatory details described below the table)        | registration notification (FI426A) ← additional information request (FI452A) +PDF (sent for comments) ←           |

| Customer message                                                                             | Response notification                                                                      |
|----------------------------------------------------------------------------------------------|--------------------------------------------------------------------------------------------|
| FI439A free-form contact (the customer requests additional time for providing a rejoinder) → | registration notification (FI426A)← customs' notification (FI470A) +PDF (Customs accepts)← |

FI415A standard customs declaration, declaration type IM/A

- procedure 4071
- location B (customs warehouse)
- warehouse ID (EORI+3+2)
- buyer
- beef
- lower VAT rate Q227 (national additional code)
- tax calculation quantity 190 DTN 100 g
- additional document Y929
- valuation method indicator (value over €20 000)
- repetition of correction fields for value
- containers
- previous document is an UTU customs warehouse deposit
- additional information code FICON

# FI414A invalidation request:

- Reason for invalidation request: double declaration

### 7.3.1.3 Test case 3

Standard customs declaration for import, additional information request and a reply to the request, as well as an error message and reply to it as requested. The test case is performed successfully when the customer has received the notifications mentioned below and related PDF files.

| Customer message                                                                    | Response notification                                                             |
|-------------------------------------------------------------------------------------|-----------------------------------------------------------------------------------|
| FI415A standard customs declaration → (mandatory details described below the table) | acceptance notification (FI428A) ← additional information request (FI452A) +PDF ← |
| FI453A additional information response→                                             | error notification (FI444A) +PDF←                                                 |

| Customer message           | Response notification                       |
|----------------------------|---------------------------------------------|
| FI413A amendment request → | registration notification (FI426A)←         |
|                            | release notification (FI429A) +PDF←         |
|                            | notification of customs debt (FI468A) +PDF← |

FI415A standard customs declaration, declaration type IM/A

- procedure 4000
- no location
- seller
- wristwatches
- tax determination date
- delivery terms UN/LOCODE
- TARIC additional code C382
- item to be added (correction of value)
- additional procedure code 680
- additional document D008 authorised exporter's invoice
- additional document Y923
- additional information code FICON
- additional document D008 authorised exporter's invoice
- secondary valuation method
- no previous document

Enter the required details (FI413A):

- Gross mass is corrected

# 7.3.1.4 Test case 4

Pre-lodged standard customs declaration for import, customer-initiated amendment request (Customs rejects the first request). The test case is performed successfully when the customer has received the notifications mentioned below and related PDF files.

| Customer message                              | Response notification               |
|-----------------------------------------------|-------------------------------------|
| FI415A pre-lodged customs declaration →       | registration notification (FI426A)← |
| (mandatory details described below the table) |                                     |
|                                               |                                     |
|                                               |                                     |
| FI413A customer-initiated amendment request→  | rejection notification (FI416A) ←   |
|                                               |                                     |

| Customer message                             | Response notification                                                 |
|----------------------------------------------|-----------------------------------------------------------------------|
| FI413A customer-initiated amendment request→ | registration notification (FI426A)← acceptance notification (FI428A)← |
|                                              | release notification (FI429A) +PDF←                                   |
|                                              | notification of customs debt (FI468A) +PDF←                           |

FI415A pre-lodged customs declaration, customs declaration type IM/A

- procedure 4000
- location A (designated location)
- indirect representation
- additional procedure code C13
- scientific device
- two goods items
- packages in the first goods item
- additional information code FICON

# FI413A customer-initiated amendment request

- incorrect commodity code

# FI413A customer-initiated amendment request

- Gross mass of goods item 1, 120 kgm

### 7.3.1.5 Test case 5

Standard customs declaration for import, quota request (One part is accepted in the quota, the other part is not). The test case is performed successfully when the customer has received the notifications mentioned below and related PDF files.

### Message exchange

| Customer message                              | Response notification                       |
|-----------------------------------------------|---------------------------------------------|
| FI415A standard customs declaration →         | acceptance notification (FI428A)←           |
| (mandatory details described below the table) | release notification (FI429A) +PDF←         |
|                                               | notification of customs debt (FI468A) +PDF← |
|                                               | amendment notification (FI403A) +PDF←       |

Required details in declarations

FI415A standard customs declaration, declaration type IM/A

- direct representation with the liability of a guarantor additional information code FITAK
- procedure 4000
- lower VAT rate Q227
- quota quantity (tax calculation quantity)

- quota order number
- preferential treatment code 320 (preferential tariff quota)
- LIS number

### 7.3.1.6 Test case 6

Standard customs declaration for import, fruit and vegetables, declaring of additional codes. The test case is performed successfully, when the customer has received the notifications mentioned below and related PDF files.

Message exchange

| Customer message                              | Response notification                       |
|-----------------------------------------------|---------------------------------------------|
| FI415A standard customs declaration →         | acceptance notification (FI428A)←           |
| (mandatory details described below the table) | release notification (FI429A) +PDF←         |
|                                               | notification of customs debt (FI468A) +PDF← |
|                                               |                                             |

Required details in declarations

FI415A standard customs declaration, declaration type IM/A

- procedure 4000
- lower VAT rate Q227
- additional codes
- more than one currency in the invoicing price
- 5RKE (Phytosanitary certificate, apple)
- additional document Y929
- additional document L001 Import licence AGRIM
- advance inquiry data

### 7.3.1.7 Test case 7

Standard customs declaration for import, rum, declaring of tax calculation quantity. The test case is performed successfully, when the customer has received the notifications mentioned below and related PDF files.

Message exchange

| Customer message                              | Response notification                         |
|-----------------------------------------------|-----------------------------------------------|
| FI415A standard customs declaration →         | acceptance notification (FI428A)←             |
| (mandatory details described below the table) | additional information request (FI452A) +PDF← |
|                                               | FI905A←                                       |
|                                               | release notification (FI429A) +PDF←           |
|                                               | notification of customs debt (FI468A) +PDF←   |
|                                               |                                               |
|                                               |                                               |

Required details in declarations

FI415A standard customs declaration, declaration type IM/A

- procedure 4000
- rum
- tax calculation quantity
- supplementary quantity
- national additional codes
- additional information code FICON

### 7.3.1.8 Test case 8A

Import across tax border, removal car. The test case is performed successfully when the customer has received the notifications mentioned below and related PDF files.

### Message exchange

| Customer message                              | Response notification                       |
|-----------------------------------------------|---------------------------------------------|
| FI415A standard customs declaration →         | acceptance notification (FI428A)←           |
| (mandatory details described below the table) | release notification (FI429A) +PDF←         |
|                                               | notification of customs debt (FI468A) +PDF← |

Required details in declarations

FI415A standard customs declaration, declaration type IM/A

- declaration type CO/A
- procedure 4000
- additional procedure code C01 (removal car)
- importer private person
- no price details
- additional document 3EHS
- additional procedure code F15
- additional information code FIXBC chassis number of the vehicle

# 7.3.2 Test cases performed manually

These descriptions support the test case provided on the SAD form. Before the customer testing begins, the testing official will send the company a SAD form for the test cases.

### 7.3.2.1 Test case 8B

Import across tax border, used car. The test case is performed successfully when the customer has received the notifications mentioned below and related PDF files.

| Customer message                              | Response notification                       |
|-----------------------------------------------|---------------------------------------------|
| FI415A standard customs declaration →         | acceptance notification (FI428A)←           |
| (mandatory details described below the table) | release notification (FI429A) +PDF←         |
|                                               | notification of customs debt (FI468A) +PDF← |
|                                               |                                             |

FI415A standard customs declaration, declaration type CO/A

- declaration type CO/A
- procedure 4000
- additional procedure 606 used goods
- importer company
- additional procedure code F15
- additional information code FIXBC chassis number of the vehicle

# 7.3.2.2 Test case 9

Standard customs declaration for import, the declaration contains several goods items subject to measures. The test case is performed successfully when the customer has received the notifications mentioned below and related PDF files.

| Customer message                                                                       | Response notification                                                                                                    |
|----------------------------------------------------------------------------------------|----------------------------------------------------------------------------------------------------|
| FI415A standard customs declaration → (mandatory details described below the table)    | acceptance notification (FI428A) ← ←additional information request (FI452) +PDF                                                                                         |
| FI453 additional information response (sending attachment via the Web Liitu service) → | customs' control notification (FI450A) +PDF←                                                                                                    |
| FI415A split standard customs declaration (goods item 1, samples are taken)→           | acceptance notification (FI428A)← movement permit (FI445A) +PDF← invalidation notification (FI410A) +PDF (the original declaration is invalidated)←                     |
| FI453A response to request for additional information (rejoinder for hearing)→         | additional information request (FI452A) +PDF (procedure for hearing is initiated) ← registration notification (FI426A) ← release rejection notification (FI451A) +PDF ← |

| Customer message                                                            | Response notification                       |
|-----------------------------------------------------------------------------|---------------------------------------------|
| FI415A split standard customs declaration (goods items 2 and 3, no samples) | acceptance notification (FI428A)←           |
| $\rightarrow$                                                               | release notification (FI429A) +PDF←         |
|                                                                             | notification of customs debt (FI468A) +PDF← |

FI415A standard customs declaration, declaration type IM/A

- procedure 4000
- additional information code FICON
- three goods items

FI415A split standard customs declaration, declaration type IM/A x 2

- procedure 4000
- additional information code FIJAE (reference to the original declaration)
- samples from goods in one declaration and goods in the other are released for free circulation

### 7.3.2.3 Test case 10

Processing with certificate of origin. The test case is performed successfully when the customer has received the notifications mentioned below and related PDF files.

Message exchange

| Customer message                              | Response notification                                                           |
|-----------------------------------------------|---------------------------------------------------------------------------------|
| FI415A standard customs declaration →         | acceptance notification (FI428A)←                                               |
| (mandatory details described below the table) | release notification (FI429A) +PDF← notification of customs debt (FI468A) +PDF← |

Required details in declarations

FI415A standard customs declaration, declaration type IM/A

- procedure 6122
- nature of the transaction 60
- additional document N380
- additional document N325
- additional document N830
- repetition of items to be added or deducted

# 7.3.2.4 Test case 11

Import customs declaration for returned goods. The test case is performed successfully when the customer has received the notifications mentioned below and related PDF files.

### Message exchange

| Customer message                              | Response notification                       |
|-----------------------------------------------|---------------------------------------------|
| FI415A standard customs declaration →         | acceptance notification (FI428A)←           |
| (mandatory details described below the table) | release notification (FI429A) +PDF←         |
|                                               | notification of customs debt (FI468A) +PDF← |
|                                               |                                             |

Required details in declarations

FI415A standard customs declaration, declaration type IM/A

- procedure 4010
- additional procedure code B02 (previous code 7RB)
- nature of the transaction 21
- returned goods
- value adjustment
- additional document N830
- additional document N380
- additional document N325
- additional document 4PAS declaration for return goods
- additional information FIXXX proforma value
- if the mode of transport at the border is 5 (postal transports) (the identity of the means of transport is not entered)
- inland mode of transport 5

### 7.3.2.5 Test case 12

Re-import of goods exported temporarily. The test case is performed successfully when the customer has received the notifications mentioned below and related PDF files.

# Message exchange

| Customer message                              | Response notification                       |
|-----------------------------------------------|---------------------------------------------|
| FI415A standard customs declaration →         | acceptance notification (FI428A)←           |
| (mandatory details described below the table) | release notification (FI429A) +PDF←         |
|                                               | notification of customs debt (FI468A) +PDF← |

Required details in declarations

FI415A standard customs declaration, declaration type IM/A

- procedure 6121
- additional procedure code B06 (previous code 7UA)
- nature of the transaction 51
- value adjustment
- additional document C019 OPO authorisation for the use of the outward processing procedure
- additional document N380
- additional document N325 export proforma

- additional document N830 goods declaration for exportation
- additional information code FIVAT

# 7.3.2.6 Test case 13

Import customs declaration, wine. The test case is performed successfully when the customer has received the notifications mentioned below and related PDF files.

Message exchange

| Customer message                              | Response notification                       |
|-----------------------------------------------|---------------------------------------------|
| FI415A standard customs declaration →         | acceptance notification (FI428A)←           |
| (mandatory details described below the table) | release notification (FI429A) +PDF←         |
|                                               | notification of customs debt (FI468A) +PDF← |

# Required details in declarations

FI415A standard customs declaration, declaration type IM/A

- procedure 4500
- additional procedure code F06, check the code! (previous code 7WE)
- wine
- supplementary quantity 1296 LTR
- tax calculation quantity HTL
- additional document N380
- additional document CO14, V1 document
- additional document N954 certificate of origin EUR1

### 7.3.2.7 Test case 14

Customs declaration for import, release for free circulation and consumption of goods to be exported to another Member State (VAT is paid in the Member State of final destination). The test case is performed successfully when the customer has received the notifications mentioned below and related PDF files.

Message exchange

| Customer message                              | Response notification                       |
|-----------------------------------------------|---------------------------------------------|
| FI415A standard customs declaration →         | acceptance notification (FI428A)←           |
| (mandatory details described below the table) | release notification (FI429A) +PDF←         |
|                                               | notification of customs debt (FI468A) +PDF← |

Required details in declarations

FI415A standard customs declaration, declaration type IM/A

- procedure 4200
- additional procedure F48
- additional fiscal reference

role code FR3

# 7.4 Low value consignment declarations

# 7.4.1 Test cases to be automated

### 7.4.1.1 Test case 15

Low value consignment declaration (H7) submitted in advance. The test case is performed successfully when the customer has received the notifications mentioned below and related PDF files.

Message exchange

| Customer message                              | Response notification                       |
|-----------------------------------------------|---------------------------------------------|
| FI485A low value consignment declaration →    | acceptance notification (FI428A)←           |
| (mandatory details described below the table) | release notification (FI429A) +PDF←         |
|                                               | notification of customs debt (FI468A) +PDF← |
|                                               |                                             |

Required details in declarations

FI485A low value consignment declaration

- Additional declaration type D
- additional document

# 7.4.1.2 Test case 16

Low value consignment declaration (H7) declaring the additional fiscal information and testing the customer-initiated amendment request. The test case is performed successfully when the customer has received the notifications mentioned below and related PDF files.

Message exchange

| Customer message                                                                               | Response notification                                                                                               |
|------------------------------------------------------------------------------------------------|----------------------------------------------------------------------------------------------------|
| FI485A low value consignment declaration → (mandatory details described below the table)       | acceptance notification (FI428A)←                                                                                   |
| FI483A low value consignment amendment request → (mandatory details described below the table) | registration notification (FI426A)← release notification (FI429A) +PDF← notification of customs debt (FI468A) +PDF← |

Required details in declarations

FI485A low value consignment declaration

- additional declaration type A
- additional document
- additional fiscal reference

additional information code FICON

FI483A low value consignment amendment request

- additional declaration type A
- additional document
- additional fiscal reference
- gross mass is corrected

-

# 7.5 Storage release notification and movement permit

### 7.5.1 Manual test case

### 7.5.1.1 Test case 17

Standard customs declaration for import, which the testing official sends to the test environment. After the release of the declaration for the procedure, Customs sends the customer a storage release notification and a movement permit.

The test case is performed successfully when the customer has received the notifications mentioned below and related PDF files.

### Message exchange

| Customer message                                           | Response notification                  |
|------------------------------------------------------------|----------------------------------------|
| FI415A standard customs declaration →                      | storage release notification (FI419A)← |
| (the testing official sends it to the testing environment) | warehouse movement permit (FI420A)←    |

### **8 ADDITIONAL INFORMATION**

- Questions on how to apply for customer status for import can be sent to <u>yritysneuvonta.lupa-asiakkaat@tulli.fi</u> and questions about customer testing to <u>UTUtesti@tulli.fi</u>
- The address of the test environment is <a href="https://ws-customertest.tulli.fi/services/DirectMessageExchange">https://ws-customertest.tulli.fi/services/DirectMessageExchange</a>
- The address of the production environment is https://ws.tulli.fi/services/DirectMessageExchange